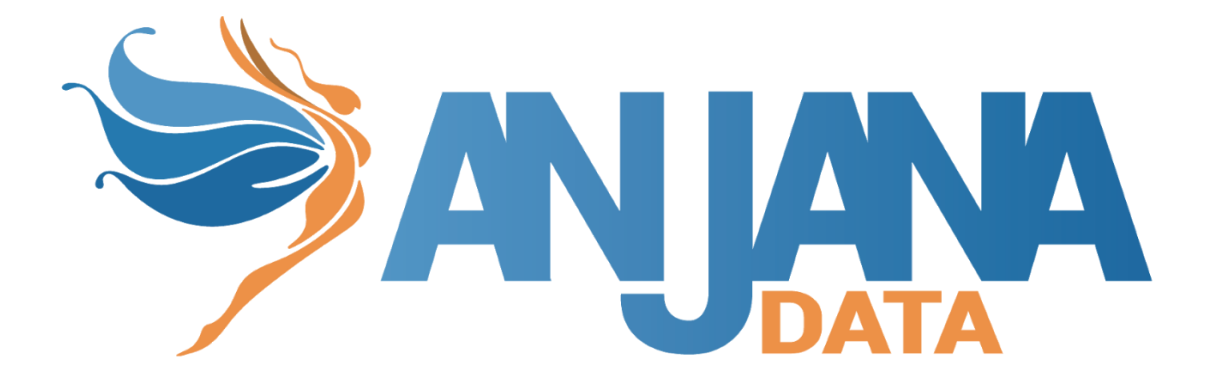

# API: Interacciones básicas

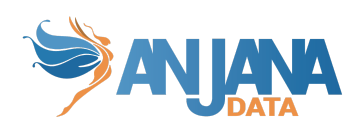

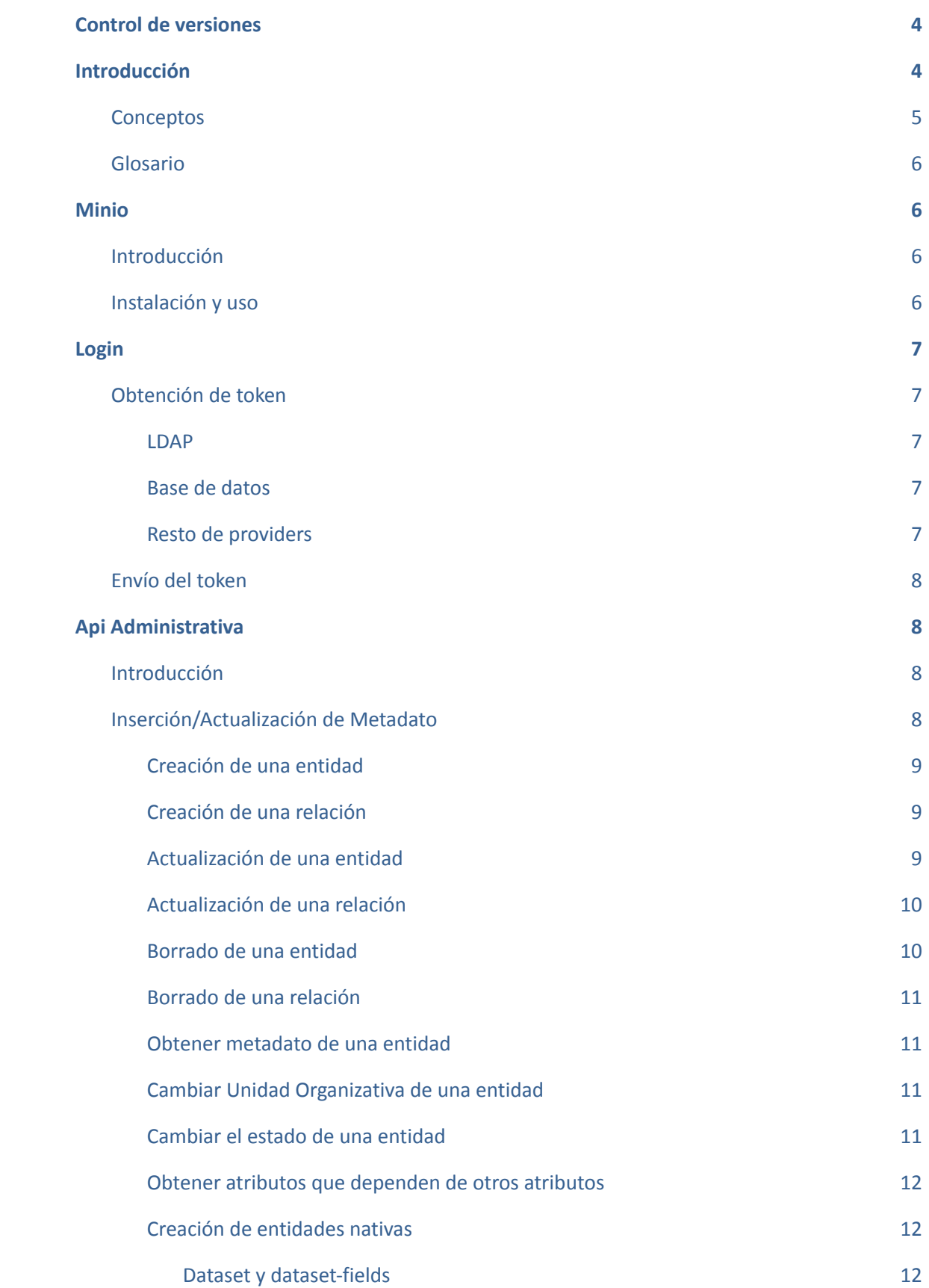

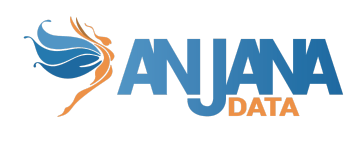

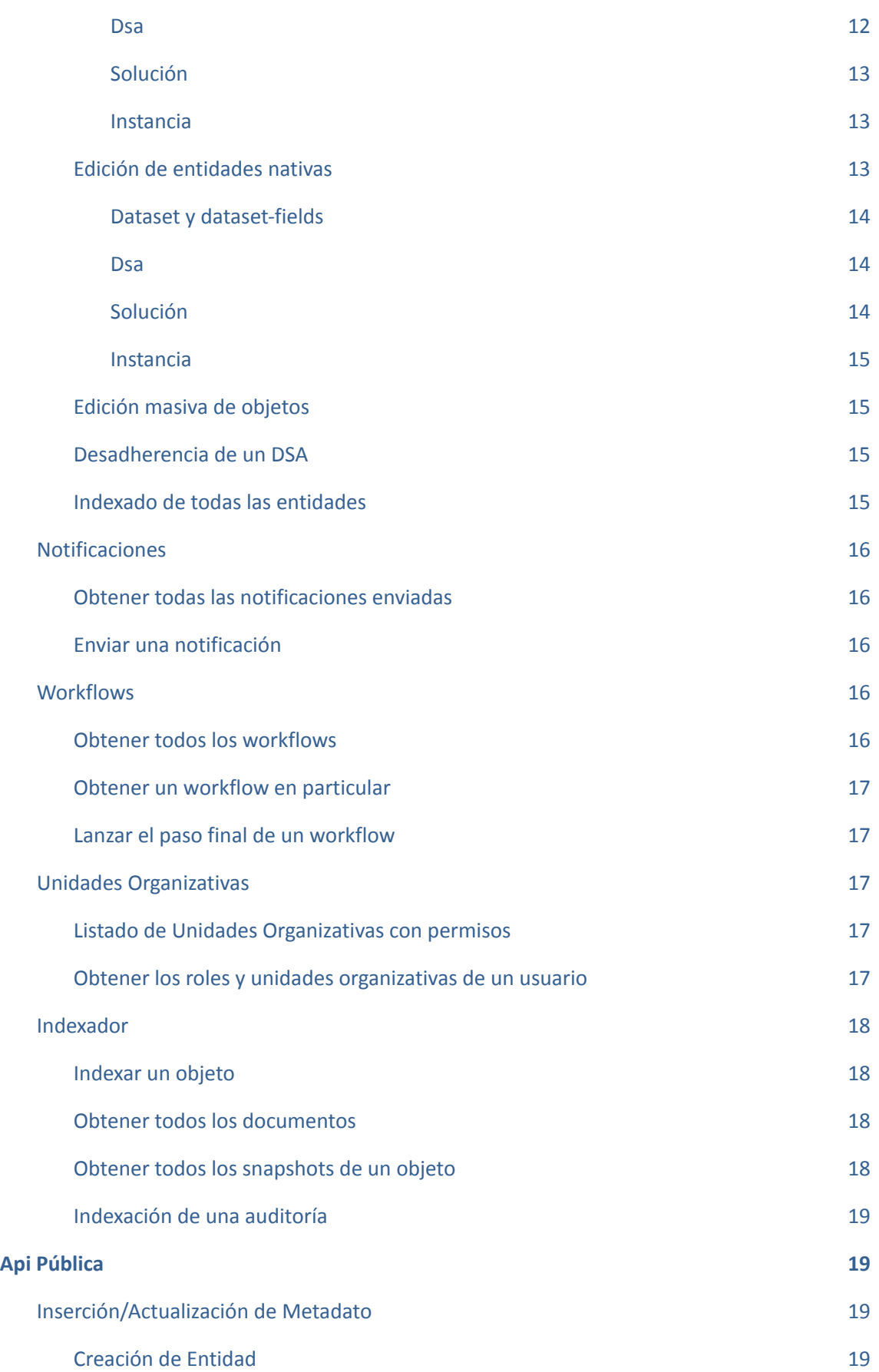

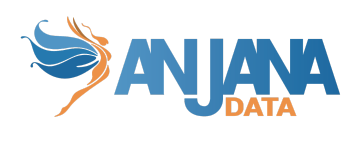

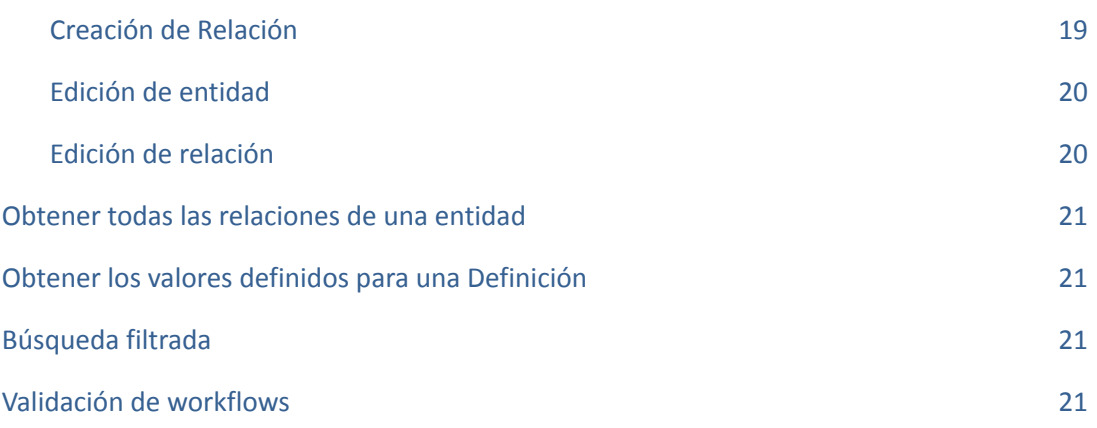

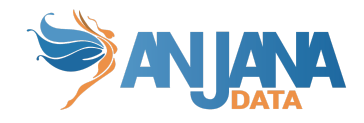

## <span id="page-4-0"></span>**Control de versiones**

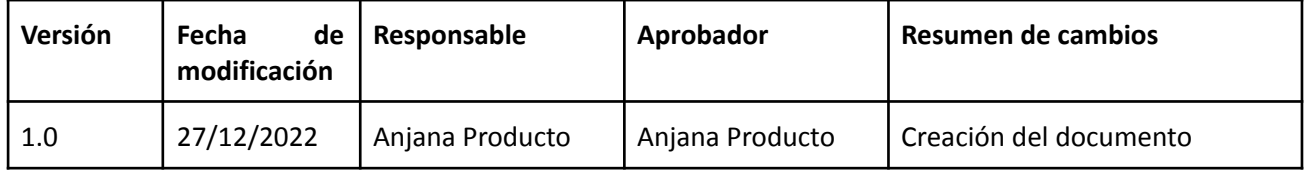

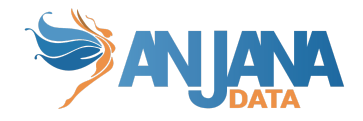

## <span id="page-5-0"></span>**Introducción**

### <span id="page-5-1"></span>**Conceptos**

La creación de metadatos en Anjana tiene un ciclo de vida específico por los canales habituales (Web App, API). Dicho ciclo consiste en la generación de un objeto con estado draft (o imported si se ha realizado importando los datos con metadato automático desde TOT), pasado a pending mientras el workflow de validación está en proceso hasta su aprobación final, o rechazo.

Este documento presenta distintas operaciones que se pueden realizar para seguir el ciclo propuesto por Anjana y que se presentan en una API. Para información más técnica o necesaria para realizar la llamada, consultar el endpoint en Swagger (URL de acceso: **<http|https>://<host>/swagger/swagger-ui.html** )

En cada endpoint o grupo de endpoints se especifica a qué módulo corresponden, que será el módulo que visitar en Swagger para ver los detalles.

Además, se incluyen instrucciones y ejemplos del mecanismo a emplear para introducir en Anjana metadato que no va a seguir ese ciclo estándar, además de poder obtener listados filtrados del metadato presente.

Al ser simples APIs cualquier herramienta capaz de hacer una petición REST es válida.

En este documento en los casos que incluyen alguna captura o en los que se especifica alguna acción en las llamadas REST se utiliza la herramienta de Postman.

Para las peticiones que traten algo con multilenguaje o traducciones (recuperar el metadata de un objeto, búsqueda de SolR, etc) se puede especificar en qué idioma se quiere se devuelva la información (el caso más claro es obtener el metadato de un objeto con sus valores con la traducciones en un idioma en particular).

Para ello es necesario incluir la cabecera "x-language", se introducirá un valor que coincida con uno de los código i18n que hay configurados en la aplicación. Como se puede ver en el siguiente ejemplo:

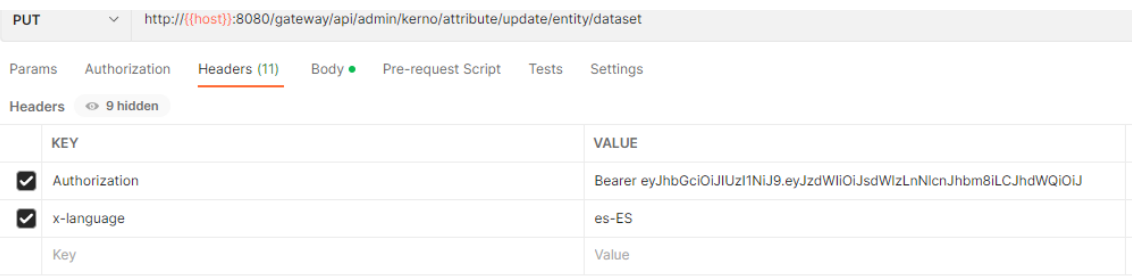

Añadir que la cabecera es totalmente opcional, y si no se recibe se devolverán los resultados en el idioma de la aplicación.

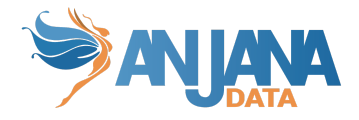

## <span id="page-6-0"></span>**Glosario**

En todas las url se van a incluir variables que se tendrán que modificar en el momento de ejecutar la llamada. Aquí se incluye una explicación de qué se tiene que poner en cada una.

- host: es la IP o alias donde está desplegado Anjana (ex: google.com)
- port: es el puerto de acceso al servidor web donde esté desplegado Anjana (ex: 8080)
- provider: el proveedor de gestión de identidades que se quiere utilizar, con el nombre que esté configurado en el yml de zeus (ex: azure)
- objectType: el tipo del objeto involucrado en la petición (ex: ENTITY)
- objectSubType: el subtipo del objeto involucrado en la petición (ex: DATASET)
- idObject: el id del objeto involucrado en la petición (ex: 21)
- state: el estado del objeto involucrado en la petición (ex: APPROVED)
- workflow: tipo de workflow (ex: CREATE)
- target: la colección de solr en la que indexar (ex: KERNO)

## <span id="page-6-1"></span>**Minio**

## <span id="page-6-2"></span>**Introducción**

Para la gestión de ficheros como metadato (UPLOAD\_FILE y ARRAY\_UPLOAD\_FILE) Anjana usa minio para almacenar los ficheros en un S3 interno.

### <span id="page-6-3"></span>**Instalación y uso**

Se requiere la instalación de un cliente de MinIO para interactuar directamente con el S3 interno sin pasar por el portal de Anjana.

Para usar el cliente MinIO se tiene que instalarlo de la siguiente manera:

wget https://dl.min.io/client/mc/release/linux-amd64/mc

después darle permisos de ejecución

chmod +x mc

y establecer la conexión con el servidor

```
./mc alias set minio http://{{host}}:9000 {{user}} {{password}}
```
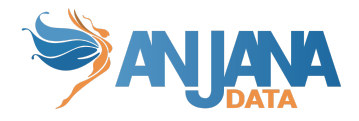

--api S3v4

para finalmente copiar el fichero al bucket que corresponda

```
./mc cp xxxxx.pdf minio/dsa
```
## <span id="page-7-0"></span>**Login**

## <span id="page-7-1"></span>**Obtención de token**

Antes de poder realizar cualquier operación en las APIs es necesario disponer de un token de acceso. Dicho token se recoge al loguearse.

Según el gestor de identidades que se esté utilizando existen distintos endpoints para obtener el token.

Todos estos endpoint se encuentran en el módulo de Zeus.

#### <span id="page-7-2"></span>**LDAP**

Consiste en una llamada **POST** a http://{{host}}:{{port}}/gateway/public/v4/auth/login/ldap

Este endpoint se conecta al ldap correspondiente usando las credenciales enviadas y devuelve el token necesario para el resto de llamadas, junto con información del usuario y sus permisos (que varían según el estado de la licencia).

#### <span id="page-7-3"></span>**Base de datos**

Consiste en una llamada **POST** a http://{{host}}:{{port}}/gateway/public/v4/auth/login/local

Este endpoint se conecta a la BD de zeus usando las credenciales enviadas y devuelve el token necesario para el resto de llamadas, junto con información del usuario y sus permisos (que varían según el estado de la licencia).

#### <span id="page-7-4"></span>**Resto de providers**

Consiste en una llamada **POST** a http://{{host}}:{{port}}/gateway/public/v4/auth/login/oidc/password/{provider}

Este endpoint se conecta al proveedor que se haya especificado de zeus usando las credenciales enviadas y devuelve el token necesario para el resto de llamadas, junto con información del usuario y sus permisos (que varían según el estado de la licencia)

Como añadido actualmente solo es posible este login con AWS y además en Azure en el caso de usuarios sin autenticación multifactor.

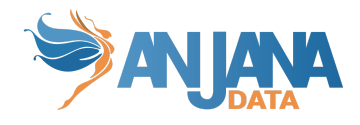

Google no permite esta opción de login. Sólo funciona con workflow de autenticación de tipo IMPLICIT

## <span id="page-8-0"></span>**Envío del token**

Con el token obtenido en alguno de los endpoints previamente definidos se debe incluir en cualquier petición en la cabecera Authorization.

#### Ejemplo desde POSTMAN:

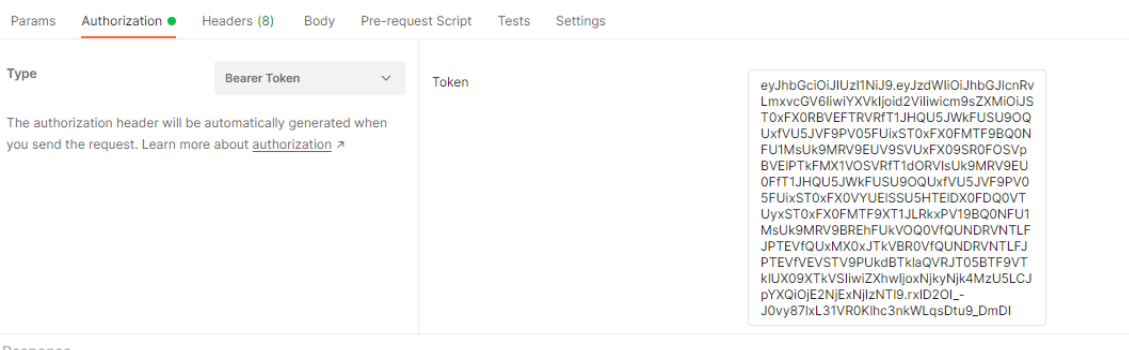

Response

Ejemplo desde código:

```
headers. add("Authorization", "Bearer" + token);
```
## <span id="page-8-1"></span>**Api Administrativa**

### <span id="page-8-2"></span>**Introducción**

Para poder insertar, actualizar o borrar metadato existente en Anjana por la vía administrativa, se necesita un token de un usuario que tenga asignado un rol que contenga el permiso de administración en la API (API\_ADMIN).

## <span id="page-8-3"></span>**Inserción/Actualización de Metadato**

Estos endpoints permiten la creación o modificación de metadato de los objetos en Anjana.

Todos se encuentran en el módulo de Kerno.

Para más información sobre qué se debe incluir como valor según el tipo de campo que es el metadato, consultar la Guía de usuario para ver ejemplos.

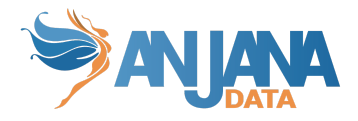

La información sobre la composición de las ARIs para campos que utilicen ARIs (aquellos relacionados con ficheros o entidades) se encuentra en el documento de ARIs.

#### <span id="page-9-0"></span>**Creación de una entidad**

Este endpoint te permite crear una entidad y completar su creación en el estado que se quiera, es decir se puede crear algo de cero a APPROVED directamente sin workflow.

Para la creación de entidad consiste en una llamada **POST** a http://{{host}}:{port}/gateway/api/admin/kerno/create-update/entity/{objectSubType}

Aplica controles similares a la creación desde el portal, no se permite crear objetos duplicados ni incluir valores incorrectos en los campos.

De esta forma se pueden crear tanto entidades (nativas y no nativas) como relaciones (no nativas) en Anjana.

En caso de querer crear una entidad de tipo DATASET, SOLUTION, INSTANCE o DSA, se recomienda utilizar las apis específicas para estos tipos.

Si se quiere utilizar para la creación de una entidad nativa completa (DATASET, DATASET FIELD, DSA, PROCESS, INSTANCE, SOLUTION) puede ser necesario tener que crear las relaciones internas.

#### <span id="page-9-1"></span>**Creación de una relación**

Este endpoint te permite crear una relación y completar su creación en el estado que se quiera, es decir se puede crear algo de cero a APPROVED directamente sin workflow.

Para la creación de relación consiste en una llamada **POST** a http://{{host}}:{port}/gateway/api/admin/kerno/create-update/relationships/{objectSubType}

Aplica controles similares a la creación desde el portal, no se permite crear objetos duplicados ni incluir valores incorrectos en los campos.

#### <span id="page-9-2"></span>**Actualización de una entidad**

Este endpoint te permite editar una entidad y completar su edición en el estado que se quiera, es decir se puede editar de APPROVED a DRAFT.

Se trata de una llamada **POST a** http://{{host}}:{port}/gateway/api/admin/kerno/create-update/entity/{objectSubType}/{idObje ct}.

Aplica controles similares a la creación desde el portal, no se permite crear objetos duplicados ni incluir valores incorrectos en los campos. El único caso que no se permite es editar una entidad PENDING que ya tiene un workflow en proceso, se debe finalizar el workflow antes de poder editarla.

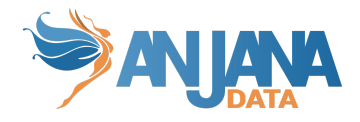

Se permite editar campos no editables mediante el envío del parámetro de entrada: disableNonEditValidations. Está desactivado por defecto.

En caso de querer actualizar una entidad de tipo DATASET, SOLUTION, INSTANCE o DSA, se recomienda utilizar las apis específicas para estos tipos.

Si se quiere utilizar para la actualización de una entidad nativa completa (DATASET, DATASET FIELD, DSA, PROCESS, INSTANCE, SOLUTION) puede ser necesario tener que crear las relaciones internas o usar exclusivamente las relaciones internas si lo único que se quiere editar son los objetos internamente relacionados.

#### <span id="page-10-0"></span>**Actualización de una relación**

Este endpoint te permite editar una relación y completar su edición en el estado que se quiera, es decir se puede editar de APPROVED a DRAFT.

Para la edición de relación consiste en una llamada **POST** a http://{{host}}:{port}/gateway/api/admin/kerno/create-update/relationships/{objectSubType}/ {idObject}

Aplica controles similares a la creación desde el portal, no se permite crear objetos duplicados ni incluir valores incorrectos en los campos. El único caso que no se permite es editar una entidad PENDING que ya tiene un workflow en proceso, se debe finalizar el workflow antes de poder editarla.

Se permite editar campos no editables mediante el envío del parámetro de entrada: disableNonEditValidations. Está desactivado por defecto.

#### <span id="page-10-1"></span>**Borrado de una entidad**

Permite borrar una entidad.

Consiste en una llamada **DELETE** a http://{{host}}:{port}/gateway/api/admin/kerno/delete/entity/{idObject}.

Este endpoint borra toda la información de la entidad y aquella relacionada que aplique:

- Borrado de relaciones asociadas a la entidad (con sus atributos)
- Borrado de información de workflows asociados a la entidad (tanto en kerno como el workflow en activiti, que será borrado, junto con todas sus notificaciones)
- Borrado de las posibles combinaciones existentes si el borrado es un DATASET o DSA
- Borrado de la información guardada en el carrito relativa a la entidad a borrar
- Borrado de la propia entidad (con sus atributos)
- Borrado de la información indexada de la entidad(incluyendo snapshots)
- Borrado de la información indexada de las relaciones con la entidad(incluyendo snapshots)

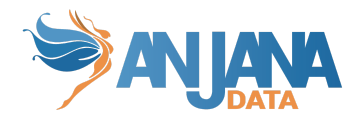

#### <span id="page-11-0"></span>**Borrado de una relación**

Permite borrar una relación.

Consiste en una llamada **DELETE** a http://{{host}}:{port}/gateway/api/admin/kerno/delete/relationship/{idObject}.

Este endpoint borra toda la información de la relación y aquella relacionada que aplique:

- Borrado de información de workflows asociados a la relación(tanto en kerno como el workflow en Activiti, que será borrado, junto con todas sus notificaciones)
- Borrado de la propia relación (con sus atributos)
- Borrado de la información indexada de la relación(incluyendo snapshots)

#### <span id="page-11-1"></span>**Obtener metadato de una entidad**

Este endpoint permite obtener los datos de un metadato definido de una entidad, dichos datos serán devueltos de la misma manera que reciben en el portal, es decir con la estructura de menús y secciones (incluyendo el menú y secciones ficticias para los campos customs).

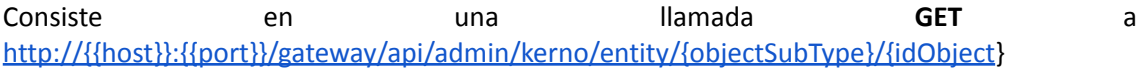

#### <span id="page-11-2"></span>**Cambiar Unidad Organizativa de una entidad**

Te permite cambiar la unidad organizativa de una entidad sin pasar por la validación de workflow que normalmente se aplica.

Consiste en una llamada **POST** a http://{{host}}:{{port}}/gateway/api/admin/kerno/change-organizational-unit/{{idObject}}

Las validaciones que aplica son las mismas que desde el portal, no se puede cambiar la ou de una entidad que no existe o de aquellas que no tengan ou por sí mismas como INSTANCE.

Hay que tener cuidado porque no existe ninguna validación de que la Unidad Organizativa exista en Anjana y se podría estar cambiando la misma a algún valor inexistente.

#### <span id="page-11-3"></span>**Cambiar el estado de una entidad**

Permite cambiar el estado de una entidad a cualquier estado, sin aplicar la lógica que suele tener dicho estado (ex: cambiarlo a expired cambiaría solo la entidad, no sus relaciones, no involucraría a tot si es necesario, etc).

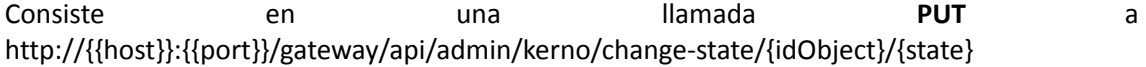

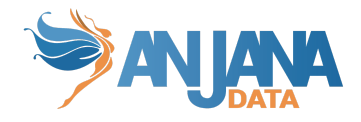

En caso de cambiar el estado de DATASET, se actualizarán sus DATASET FIELD con el mismo estado.

Añadir que los cambios de estado a APPROVED desde aquí no involucra a Tot de ninguna manera, por lo que pasar algún objeto gobernado de estado DRAFT a APPROVED por esta vía implicaría que no se involucraría a ningún sistema externo.

#### <span id="page-12-0"></span>**Obtener atributos que dependen de otros atributos**

Indica, para un atributo dado, qué atributos dependen del indicado. Se puede aplicar para todos los subtipos o la relación que aplique a uno solo.

Consiste en una llamada **POST** a http://{{host}}:{port}/gateway/api/admin/kerno/relationship

#### <span id="page-12-1"></span>**Creación de entidades nativas**

En este apartado se exponen los endpoints preparados para poder crear entidades nativas (DATASET, DSA, INSTANCE, SOLUTION) con todo lo que conllevan (relaciones internas, entidades extra en caso de dataset, etc).

#### <span id="page-12-2"></span>**Dataset y dataset-fields**

Permite crear un dataset y sus dataset-fields asociados finalizando en el estado que se incluya en la petición.

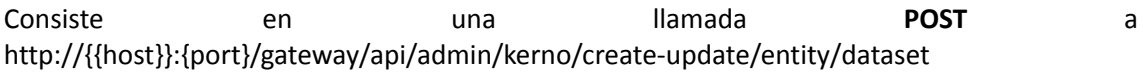

Por lo que creará la entidad DATASET, tantos DATASET\_FIELD cómo se incluyan en la petición con las relaciones internas entre dataset y sus datasetfield.

Al igual que desde el portal, los datos enviados serán validados, y solo si se pasan todas las validaciones se creará el dataset, en caso contrario se informará de los errores.

Independientemente del estado que se elija si el dataset es gobernado se invocará a tot.

#### <span id="page-12-3"></span>**Dsa**

Permite crear un DSA y asociar los datasets que se quieran finalizando en el estado que se incluya en la petición.

Consiste en una llamada **POST** a http://{{host}}:{port}/gateway/api/admin/kerno/create-update/entity/dsa.

Por lo que creará la entidad DSA y las relaciones internas entre dsa y sus dataset asociados..

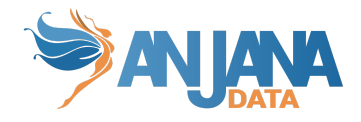

Al igual que desde el portal, los datos enviados serán validados, y solo si se pasan todas las validaciones se creará el dataset, en caso contrario se informará de los errores.

Independientemente del estado que se elija se invocará a Tot.

#### <span id="page-13-0"></span>**Solución**

Permite crear una solución y asociar las instancias relacionadas que se quieran, finalizando en el estado que se incluya en la petición.

Consiste en una llamada **POST** a http://{{host}}:{port}/gateway/api/admin/kerno/create-update/entity/solution.

Por lo que creará la entidad SOLUTION y las relaciones internas entre la solución y sus instancias asociadas.

Al igual que desde el portal, los datos enviados serán validados, y solo si se pasan todas las validaciones se creará el dataset, en caso contrario se informará de los errores.

#### <span id="page-13-1"></span>**Instancia**

Permite crear una instancia con sus dataset input/output asociados, finalizando en el estado que se incluya en la petición.

Consiste en una llamada **POST** a http://{{host}}:{port}/gateway/api/admin/kerno/create-update/entity/instance

Por lo que creará la entidad INSTANCE y las relaciones internas entre la instancia y sus dataset input y output.

Al igual que desde el portal, los datos enviados serán validados, y solo si se pasan todas las validaciones se creará el dataset, en caso contrario se informará de los errores.

#### <span id="page-13-2"></span>**Edición de entidades nativas**

En este apartado se exponen los endpoints preparados para poder editar entidades nativas (DATASET, DSA, INSTANCE, SOLUTION) con todo lo que conllevan (relaciones internas, entidades extra en caso de dataset, etc).

En todas estas ediciones, si hay configuración que indica que los cambios realizados versionan el objeto, se generará una nueva versión de la entidad con los cambios correspondientes y deprecará la que se mandó editar.

Además, se permite editar campos no editables mediante el envío del parámetro de entrada: disableNonEditValidations. Está desactivado por defecto.

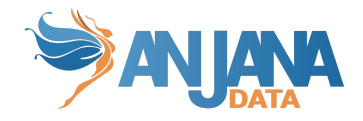

#### <span id="page-14-0"></span>**Dataset y dataset-fields**

Permite editar un dataset y sus dataset-fields asociados finalizando en el estado que se incluya en la petición.

Consiste en una llamada **POST** a http://{{host}}:{port}/gateway/api/admin/kerno/create-update/entity/dataset/{idObject}

Si no se quiere editar los dataset field, enviar la lista a null. Una lista vacía se interpreta como eliminar todos los dataset field.

Al igual que desde el portal, los datos enviados serán validados, y solo si se pasan todas las validaciones se creará el dataset, en caso contrario se informará de los errores.

Independientemente del estado que se elija si el dataset es gobernado y genera nueva versión se invocará a tot.

#### <span id="page-14-1"></span>**Dsa**

Permite editar un DSA y cambiar los datasets que estén asociados finalizando en el estado que se incluya en la petición.

Consiste en una llamada **POST** a http://{{host}}:{port}/gateway/api/admin/kerno/create-update/entity/dsa/{idObject}.

Si no se quiere editar los dataset asociados, enviar la lista a null. Una lista vacía se interpreta como que no tiene dataset asociados.

Al igual que desde el portal, los datos enviados serán validados, y solo si se pasan todas las validaciones se creará el dataset, en caso contrario se informará de los errores.

Independientemente del estado que se elija se invocará a tot si genera una nueva versión.

#### <span id="page-14-2"></span>**Solución**

Permite editar una solución y sus instancias relacionadas, finalizando en el estado que se incluya en la petición.

Consiste en una llamada **POST** a http://{{host}}:{port}/gateway/api/admin/kerno/create-update/entity/solution/{idObject}.

Si no se quiere editar las instancias relacionadas, enviar la lista a null. Una lista vacía se interpreta como que no tiene instancias relacionadas.

Al igual que desde el portal, los datos enviados serán validados, y solo si se pasan todas las validaciones se creará el dataset, en caso contrario se informará de los errores.

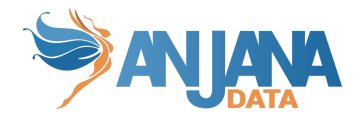

#### <span id="page-15-0"></span>**Instancia**

Permite modificar una instancia con sus dataset input/output asociados, finalizando en el estado que se incluya en la petición.

Consiste en una llamada **POST** a http://{{host}}:{port}/gateway/api/admin/kerno/create-update/entity/instance/{idObject}

Si no se quiere editar los dataset input relacionados, enviar la lista a null. Una lista vacía se interpreta como que no tiene dataset input. Lo mismo aplica para los dataset output.

Al igual que desde el portal, los datos enviados serán validados, y solo si se pasan todas las validaciones se creará el dataset, en caso contrario se informará de los errores.

#### <span id="page-15-1"></span>**Edición masiva de objetos**

Permite editar los mismos atributos con los mismos valores a una lista de objetos..

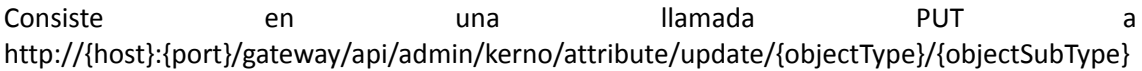

Como opción se incluye otro parámetro en la llamada: validateType. Este parámetro indica si se quiere validar el tipo de los parámetros (que los números son números o que el valor sea válido en aquellos campos con valores limitados, por ejemplo), por defecto está a true y solo se debe incluir si se quiere deshabilitar esas validaciones.

Como resultado se recibirá un OK (200) si todo ha ido bien o un PARTIAL CONTENT (206) si algún objeto no pudo ser editado, indicando el error que sucedió (será una lista con tantos elementos como objetos fallaron al editar).

#### <span id="page-15-2"></span>**Desadherencia de un DSA**

Permite ejecutar la desadherencia de un DSA para el usuario indicado en la petición.

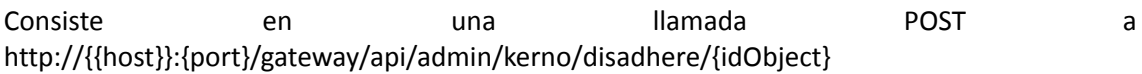

Los únicos usuarios que no se permite desadherir son los owner de la unidad organizativa del DSA.

#### <span id="page-15-3"></span>**Indexado de todas las entidades**

Permite actualizar completamente la colección de SolR de los objetos de Anjana (solo la de kerno, no los snapshots), eliminando todos los objetos presentes y reindexando.

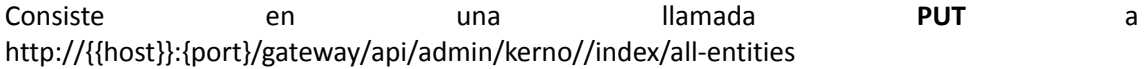

Este endpoint espera a realizar el procesado de todos los objetos y enviarlos a indexar. Dependiendo del tamaño de los mismos y las configuraciones del servidor es posible que se

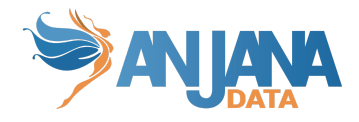

obtenga una respuesta de timeout por parte del servidor. Aunque se reciba este error Anjana sigue procesando los datos y realizando la indexación.

Internamente se realiza por bloques configurables. Si el proceso no indexa correctamente todos los elementos, revisar y ajustar la configuración de los bloques para que se adapte a lo que el sistema soporte.

## <span id="page-16-0"></span>**Notificaciones**

Todos se encuentran en el módulo de Hermes.

#### <span id="page-16-1"></span>**Obtener todas las notificaciones enviadas**

Permite obtener todas las notificaciones enviadas según los criterios de búsqueda informados, siempre y cuando el usuario que realiza la petición es receptor de ellas (ya sea por nombre o por su rol y unidad organizativa)

Consiste en una llamada **POST** a http://{{host}}:{port}/gateway/api/admin/hermes/notification

En ese endpoint es recomendable incluir la cabecera de "x-language", ya que las notificaciones siempre contienen valores traducidos.

#### <span id="page-16-2"></span>**Enviar una notificación**

Permite enviar una notificación a un usuario o cualquier rol con los parámetros que se quiera.

Se realiza una llamada **POST** a http://{{host}}:{{port}}/gateway/api/admin/hermes/send

### <span id="page-16-3"></span>**Workflows**

Todos se encuentran en el módulo de Hermes excepto el lanzamiento del paso final de workflow.

#### <span id="page-16-4"></span>**Obtener todos los workflows**

Permite obtener el resumen de todos los workflows según los criterios de búsqueda informados. Si no se desea filtrar por alguno de estos criterios se tiene que indicar con un null.

Permite obtener todos los workflows lanzados en el sistema. Consiste en una llamada POST a http://{{host}}:{port}/gateway/api/admin/hermes/executions

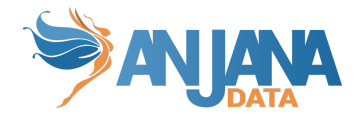

#### <span id="page-17-0"></span>**Obtener un workflow en particular**

Permite obtener la información relativa a un workflow en particular incluyendo la información de los distintos pasos que forman el workflow, quien validó cada uno, su estado, etc.

Consiste en una llamada **GET** a http://{{host}}:{port}/gateway/api/admin/hermes/execution/{id}

#### <span id="page-17-1"></span>**Lanzar el paso final de un workflow**

Este servicio permite lanzar el último paso de cualquier workflow del mismo modo que sucede al finalizar un workflow en Activiti, principalmente pensado para los casos que se produce alguna disincronía y no se finaliza los últimos procesos en los objetos.

Es una llamada PUT a la url :

http://{{host}}:{port}/gateway/api/admin/kerno/{workflowExecutionId}

## <span id="page-17-2"></span>**Unidades Organizativas**

Todos se encuentran en el módulo de Zeus.

#### <span id="page-17-3"></span>**Listado de Unidades Organizativas con permisos**

Permite obtener el listado de Unidades Organizativas sobre las que el usuario que se consulta tiene permiso de creación o modificación para un determinado subtipo de objeto.

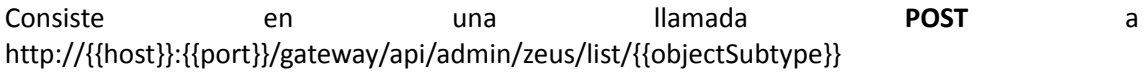

Recopila información de todos los proveedores configurados, por lo que es posible que haya un retraso en la obtención de respuesta por los retrasos que puedan existir con los proveedores.

#### <span id="page-17-4"></span>**Obtener los roles y unidades organizativas de un usuario**

Permite obtener los roles y unidades organizativas del usuario que se consulta.

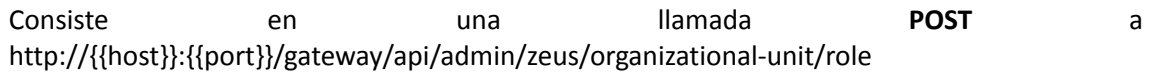

Recopila información de todos los proveedores configurados, por lo que es posible que haya un retraso en la obtención de respuesta por los retrasos que puedan existir con los proveedores.

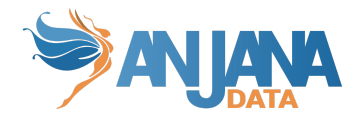

## <span id="page-18-0"></span>**Indexador**

Todos se encuentran en el módulo de minerva.

#### <span id="page-18-1"></span>**Indexar un objeto**

Permite indexar un objeto (ENTIDAD o RELACIÓN) en particular para la colección KERNO ya que automáticamente siempre generará un SNAPSHOT.

Consiste en una llamada **POST** a http://{{host}}:{{port}}/gateway/api/admin/minerva/index

#### <span id="page-18-2"></span>**Obtener todos los documentos**

Permite obtener todos los documentos indexados en la colección de Kerno de Anjana.

Consiste en una llamada **GET** a http://{{host}}:{{port}}/gateway/api/admin/minerva/kerno/getAll

En ese endpoint es muy recomendable incluir la cabecera de "x-language", ya que los objetos siempre contienen valores traducidos y valores multilenguaje. Si no se incluye vendrán en el idioma por defecto de la aplicación.

Si, por el contrario, se especifica un idioma que no existe en el sistema los campos internacionales no aparecerán en los datos devueltos.

Para obtener todos los documentos correctamente es necesario realizar la llamada mediante un comando curl indicando un fichero donde guardar la respuesta. Ejemplo:

curl -X GET ^ http://dev44.anjanadata.org/gateway/api/admin/minerva/kerno/getAll \

#### $-H$  "accept: \*/\*" \

-H "Authorization: Bearer eyJhbGciOiJIUzI1NiJ9.eyJzdWIiOiJwcnVlYmEucHJ1ZWJhIiwiYXVkIjoid2ViIiwicm9sZXMiOiJST0xFX 0FTU09DSUFURURfQlVTSU5FU1NfUFJPQ0VTU0VTX0NIQU5HRV9TVE…." \

-o C:\Users\user\Escritorio\file.json

#### <span id="page-18-3"></span>**Obtener todos los snapshots de un objeto**

Permite obtener todos los snapshots de un objeto.

Consiste en una llamada **GET** a http://{{host}}:{{port}}/gateway/api/admin/minerva/snapshots/getAll/{objectSubType}/{idObje ct}

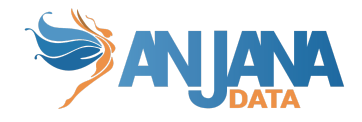

En ese endpoint es muy recomendable incluir la cabecera de "x-language", ya que los objetos siempre contienen valores traducidos y valores multilenguaje. Si no se incluye vendrán en el idioma por defecto de la aplicación.

Si, por el contrario, se especifica un idioma que no existe en el sistema los campos internacionales no aparecerán en los datos devueltos.

#### <span id="page-19-0"></span>**Indexación de una auditoría**

Permite la indexación de una auditoría en particular para la colección de AUDIT\_LOGS.

Consiste en una llamada POST a http://{{host}}:{{port}}/gateway/api/admin/minerva/audit/index

## <span id="page-19-1"></span>**Api Pública**

## <span id="page-19-2"></span>**Inserción/Actualización de Metadato**

#### <span id="page-19-3"></span>**Creación de Entidad**

Por la complejidad de las entidades nativas, la creación de entidad no permite editar nada salvo los campos primarios y claves de las entidades, para completar todo el metadato es necesario posteriormente utilizar el endpoint de edición de entidad.

La llamada es un **POST** a http://{{host}}:{{port}}/gateway/api/v2/entity/create/{objectSubType}

Este endpoint genera el esqueleto de una entidad rellenando solo los valores fundamentales (nombre, ou, pks) incluyendo las relaciones internas que se requieran (ex: en el caso de instancia, con un proceso y una solución).

#### <span id="page-19-4"></span>**Creación de Relación**

Para crear los datos de entrada para la inserción de metadato, es necesario conocer qué atributos tiene la plantilla de la relación que se quiere crear, para ello tomar como referencia la respuesta del servicio del formulario dinámico. Este endpoint es una llamada **GET** que se puede encontrar en:

http://{{host}}:{{port}}/gateway/api/v2/relationship/dynamic-catalog/{objectSubType}

Estos endpoints devuelven la estructura del formulario dinámico con los campos que tiene la relación y las validaciones de los mismos.

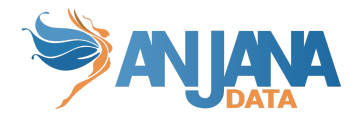

Para la creación del objeto es necesario enviar una lista de atributos, al ser una creación es necesario incluir el nombre como atributos del objeto.

La lista de atributos se envía llamada **POST** a

http://{{host}}:{{port}}/gateway/api/v2/relationship/save/{objectSubType}

La relación creada siempre será en estado DRAFT.

Al igual que desde el portal, los datos enviados serán validados, y solo si se pasan todas las validaciones se creará la relación.

#### <span id="page-20-0"></span>**Edición de entidad**

Para crear los datos de entrada para la modificación de metadato, se puede tomar como referencia la respuesta del servicio del formulario dinámico. Este endpoint es una llamada **GET** que se puede encontrar en:

http://{{host}}:{{port}}/gateway/api/v2/entity/dynamic-catalog/{objectSubType}/{idObject}

Estos endpoints devuelven la estructura del formulario dinámico con los campos que tiene la entidad y sus validaciones.

Para la modificación de la entidad es necesario enviar una lista de atributos.

La lista de atributos se envía llamada **POST** a

http://{{host}}:{{port}}/gateway/api/v2/entity/save/{objectSubType}/{idObject}

Esta edición modificará los valores previos en caso de editar un DRAFT, pero en caso de editar un APPROVED, DEPRECATED o EXPIRED, creará un DRAFT nuevo con nuevo ID (clonando todo lo necesario, por ejemplo datasetfield en caso de DATASET o las relaciones con dataset en el caso de un DSA) dejando el objeto original sin tocar.

Al igual que desde el portal, los datos enviados serán validados y, solo si se pasan todas las validaciones, se editará la entidad.

#### <span id="page-20-1"></span>**Edición de relación**

Para crear los datos de entrada para la modificación de metadato, se puede tomar como referencia la respuesta del servicio del formulario dinámico. Este endpoint es una llamada **GET** que se puede encontrar en:

http://{{host}}:{{port}}/gateway/api/v2/relationship/dynamic-catalog/{objectSubType}/{idObje ct}

Estos endpoints devuelven la estructura del formulario dinámico con los campos tiene la relación y sus validaciones.

Para la modificación de la relación es necesario enviar una lista de atributos.

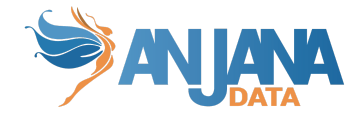

La lista de atributos se envía llamada **POST** a

http://{{host}}:{{port}}/gateway/api/v2/relationship/save/{objectSubType}/{idObject}

Esta edición editará los valores previos en caso de editar un DRAFT, pero en caso de editar un APPROVED, DEPRECATED o EXPIRED, creará un DRAFT nuevo con nuevo ID dejando el objeto original sin tocar.

Al igual que desde el portal, los datos enviados serán validados, y solo si se pasan todas las validaciones se editará la relación.

## <span id="page-21-0"></span>**Obtener todas las relaciones de una entidad**

Permite obtener todas las relaciones que tiene una entidad incluyendo las relaciones internas.

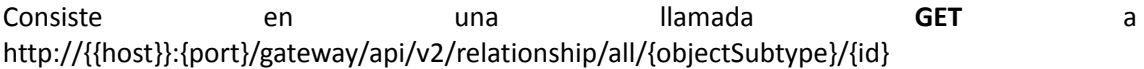

## <span id="page-21-1"></span>**Obtener los valores definidos para una Definición**

Permite obtener todos los valores posibles de un atributo con valores predefinidos (SELECT, MULTI\_SELECT).

Consiste en una llamada **POST** a http://{{host}}:{port}/gateway/api/v2/attribute/values

## <span id="page-21-2"></span>**Búsqueda filtrada**

Permite hacer búsquedas en SolR con diferentes filtros.

Consiste en una llamada **POST** a http://{{host}}:{port}/gateway/api/v1/indexer/{target}/search incluyendo en el body los parámetros de búsqueda.

En ese endpoint es muy recomendable incluir la cabecera de "x-language", ya que los objetos siempre contienen valores traducidos y valores multilenguaje. Si no se incluye vendrán en el idioma por defecto de la aplicación.

## <span id="page-21-3"></span>**Validación de workflows**

Permite validar uno o más workflows a la vez mediante sus identificadores

Consiste en una llamada **PUT** a http://{{host}}:{port}/gateway/api/v1/task/validate

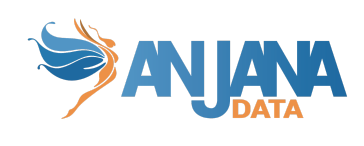